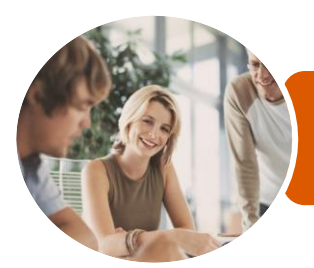

**INFOCUS COURSEWARE**

# ICTICT106 Operate Presentation Packages

Microsoft PowerPoint 2013

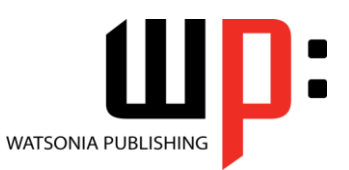

Product Code: INF1187

ISBN: 978-1-925179-67-5

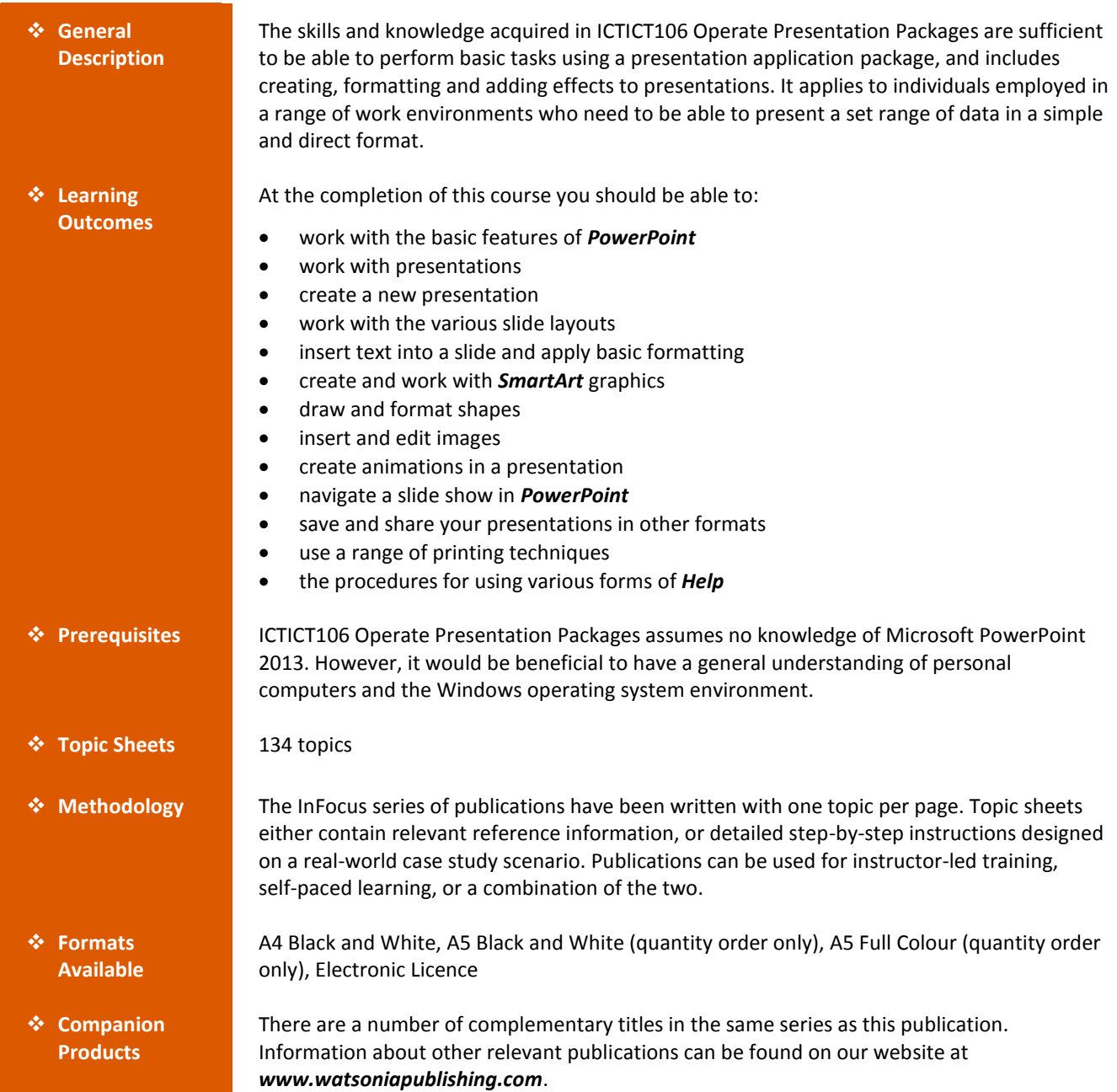

*This information sheet was produced on Friday, May 01, 2015 and was accurate at the time of printing. Watsonia Publishing reserves its right to alter the content of the above courseware without notice.*

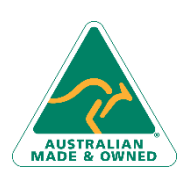

47 Greenaway Street Bulleen VIC 3105 Australia ABN 64 060 335 748

Phone: (+61) 3 9851 4000 Fax: (+61) 3 9851 4001 [info@watsoniapublishing.com](mailto:info@watsoniapublishing.com) [www.watsoniapublishing.com](http://www.watsoniapublishing.com/)

## Product Information

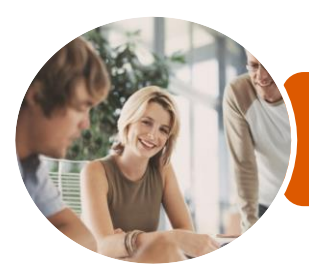

Microsoft PowerPoint 2013

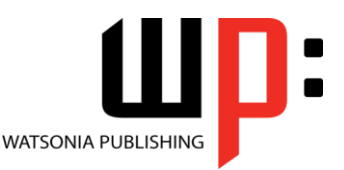

**INFOCUS COURSEWARE**

#### Product Code: INF1187

#### ISBN: 978-1-925179-67-5

#### **Contents**

#### **Getting to Know PowerPoint**

Starting PowerPoint From the Desktop Creating a New Blank Presentation The PowerPoint Screen How Microsoft PowerPoint 2013 Works Using the Ribbon Understanding Backstage View Using Shortcut Menus Understanding Dialog Boxes Launching Dialog Boxes Understanding the Quick Access Toolbar Exiting Safely From PowerPoint

#### **Working With Presentations**

Opening a Presentation Opening Multiple Presentations Switching Between Open Presentations Understanding Presentation Views Changing Presentation Views Navigating a Presentation Using the Zoom Tool Closing a Presentation Opening a Recent Presentation

#### **Your First Presentation**

Planning a Presentation Make It Readable Perfect Presentation Layouts Presentation Methods and Hardware Creating Presentations in PowerPoint Creating a Blank Presentation Adding a Graphic Applying Styles Creating a Presentation Based on a Theme Applying Theme Variants Typing Text Into a Slide Inserting New Slides Typing Text Using the Outline Pane Applying Slide Transitions Saving a Presentation Previewing a Slide Show

#### **Slide Layouts**

Understanding Slide Layouts

Inserting a Title Slide Inserting a Title and Content Slide Inserting a Section Header Slide Inserting a Table Inserting a Picture With Caption Slide Inserting a Chart Changing the Slide Layout

#### **Working With Text**

Editing Text Checking Spelling Applying Font Formatting Applying Paragraph Formatting Moving and Resizing Placeholders Applying WordArt to Text Converting Text to SmartArt Changing Text Colour

#### **SmartArt**

Understanding SmartArt Inserting a SmartArt Graphic Inserting Text Into SmartArt Adding Shapes Below Adding Shapes Above Adding Shapes Before and After Adding an Assistant Promoting and Demoting Shapes Resizing SmartArt Changing the SmartArt Layout Applying a Colour Scheme Applying a SmartArt Style Deleting SmartArt Shapes

#### **Shapes**

Drawing Shapes Resizing Shapes Positioning Shapes Arranging Shapes Formatting Shapes Copying Shapes Aligning Shapes Using the Ribbon Aligning Objects Using Smart Guides Inserting and Formatting Text Connecting Shapes

#### **Images**

Inserting a Picture From File Inserting an Online Picture Resizing an Image Positioning an Image

Phone: (+61) 3 9851 4000 Fax: (+61) 3 9851 4001 [info@watsoniapublishing.com](mailto:info@watsoniapublishing.com) [www.watsoniapublishing.com](http://www.watsoniapublishing.com/) Inserting Clip Art Modifying Graphics Rotating and Flipping Clip Art Cropping an Image

#### **Animations and Transitions**

Understanding Animation Animating Text Animating Objects Applying Multiple Effects Animating SmartArt Graphics Using Slide Transitions

#### **Preparing for Presentations**

Using Slide Sorter View Reusing Slides Adding Sections Adding Notes to Your Slides Slide Numbers About Hyperlinks Creating an Internal Hyperlink Creating a Hyperlink to Another Presentation Creating a Hyperlink to Another Application Keyboard Shortcuts for Navigating Slide Shows Using Resume Reading Presenting a Slide Show

#### **Saving and Sharing Presentations**

Packaging Presentations for CD Saving a Presentation as a PDF Document Saving a Presentation as a Video Sending a Presentation via Email Presenting a Slide Show Online Saving to a Storage Device

#### **Printing Your Presentation**

Understanding Printing Previewing Slides Printing Slides Printing Handouts Printing Notes Pages Printing the Outline Changing the Slide Orientation Submitting a Presentation for Feedback

### Product Information

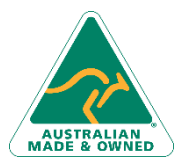

47 Greenaway Street Bulleen VIC 3105 Australia ABN 64 060 335 748

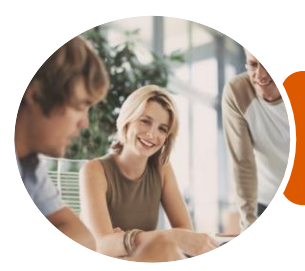

**INFOCUS COURSEWARE**

# ICTICT106 Operate Presentation Packages

### Microsoft PowerPoint 2013

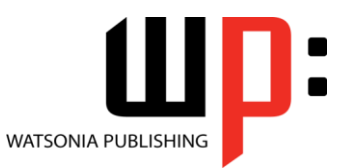

Product Code: INF1187

ISBN: 978-1-925179-67-5

#### **Getting Help**

Understanding How Help Works Accessing the Help Window Navigating the Help Window Using the Office Website Googling Help Printing a Help Topic

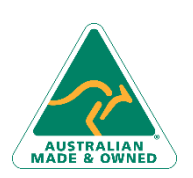

47 Greenaway Street Bulleen VIC 3105 Australia ABN 64 060 335 748

Phone: (+61) 3 9851 4000 Fax: (+61) 3 9851 4001 [info@watsoniapublishing.com](mailto:info@watsoniapublishing.com) [www.watsoniapublishing.com](http://www.watsoniapublishing.com/)

## Product Information

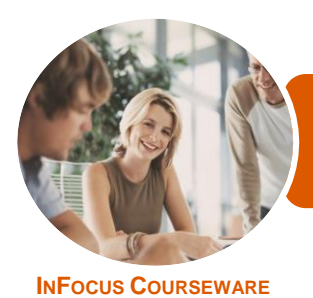

Microsoft PowerPoint 2013

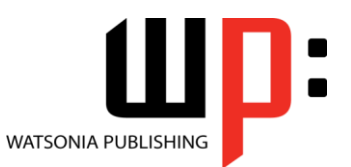

Product Code: INF1187

ISBN: 978-1-925179-67-5

### **Unit Mapping**

This unit describes the skills and knowledge required to perform basic tasks using a presentation application package, and includes creating, formatting and adding effects to presentations.

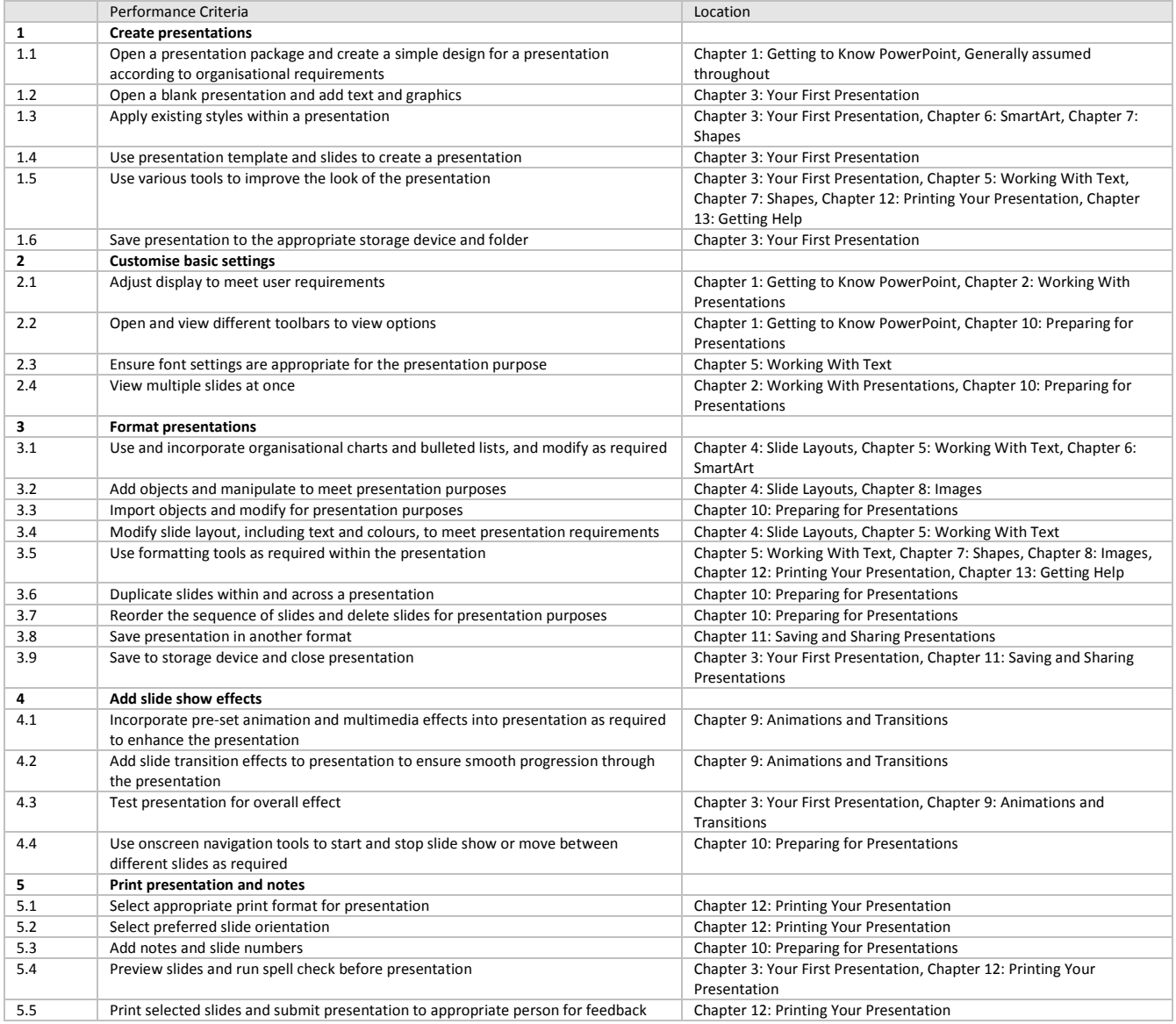

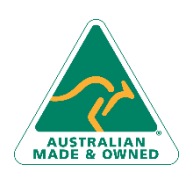

47 Greenaway Street Bulleen VIC 3105 Australia ABN 64 060 335 748

Phone: (+61) 3 9851 4000 Fax: (+61) 3 9851 4001 [info@watsoniapublishing.com](mailto:info@watsoniapublishing.com) [www.watsoniapublishing.com](http://www.watsoniapublishing.com/)

## Product Information